# **Korenix JetNet Industrial Managed Switch JetNet 6059G**  SOFTWARE RELEASE Notes

### **Before Upgrade**

Before you use the Switch firmware, please ensure that you know the product number and use the correct firmware version. By reading the file, you can know the new feature and changes, the fixed bugs and the restrictions. You can find the latest firmware in the Korenix web site, http://www.korenix.com or get the help from Korenix Customer Support, [Korecare@korenix.com](mailto:Korecare@korenix.com) .

### **About This Software Version**

The version number and the release date.

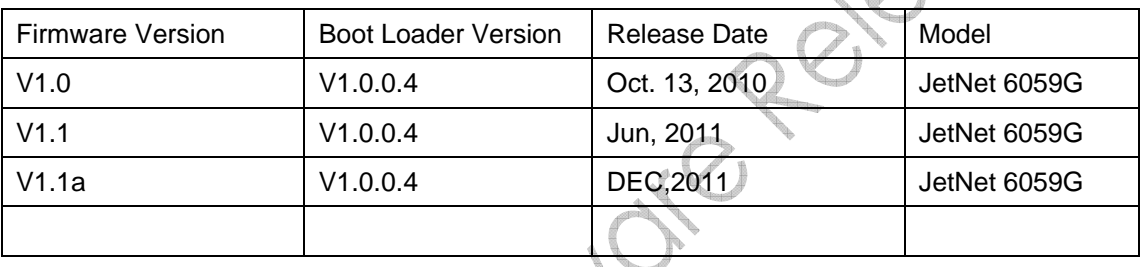

*CAUTION: You can only update the correct firmware to the JetNet switches. Ensure the product model number before you start updating. If the version of Boot Loader is not match with JetNet 6059G then upgrade firmware first then Boot Loader, ensure the power state is stable during the upgrade. You can upgrade firmware and boot loader through JetView commander.* 

#### *Important!*

Upgrade firmware shall follow the following sequence:

- First, upgrade new version firmware by JetView utility
	- Secondary, upgrade new version Boot loader by JetView if Switch boot loader is old version.

After Boot loader upgrade finished, it will auto restart system to enable the new functions.

## **New Changes and Improvement:**

#### **The following changes apply to the version v1.1a:**

- Web UI supports simplified Chinese language
- Supports Modbus TCP protocol
- Apply the new time setting format for daylight saving time

#### **The following changes apply to the version v 1.1:**

- Add new feature
	- IEEE 802.1s Multiple Spanning Tree (MSTP)
	- Private VLAN (PVLAN)
	- Double Tag VLAN (Q-in-Q)
- Replace fiber link first function by SFP fiber transceiver plug first once SFP plug-in, the link mode will change to fiber mode.
- add ring failure (RS) LED function: Ring Status: Green on (Ring normal) / Blinking (Ring with wrong port), Yellow on (Ring abnormal) / Blinking (device's ring port failed)
- add firmware upgrade LED function.

# **Fixes for Known Faults**

#### **The following issues fixed and applies to version 1.1a**

- Fix QinQ packet will remove tag issue when packet forward from uplink port. (#420)
- Fix port Tx packet counter with wrong counting issue when tx packet with tag and under 60 bytes. (#425)

#### **The following issues fixed and applies to version V1.1**

Fix IGMP Query issue that priority ID with wrong number. (#86)

## **Known Restrictions or Limitation**

- After change link port, the GMRP table can't learn. (#90)
- After leader port removed, GVRP PACKET TX forwarding path does not change. (#96)
- when perform Cold and Warm start, the time stamp can't synchronize with internal clock,
- even the clock have synchronized with SNTP server or local PC.(#117)
- The command  $-$  Loopback is not available. ( $#190$ )
- Set dual homing ports to LACP trunk or Static trunk with primary link status, but performs CLI command to show the port status will get wrong information. (#201)
- Change the egress mode of VLAN tag in LACP trunk mode, the change can't apply to LACP port.(#212)
- CLI command –" Switch(config)# log file Logging to file log file" and "Switch# sh running-config " are not available (#249)
- The remote syslog with wrong time information and can't synchronize with system timer.

## **Korenix Confidential Documents**

(#275)

■ Sets Fast Ethernet port 1, 2 as LACP trunk group 1 and remove leader port, the recovery the will take 30 seconds then the data start forwarding. (#353)

**Korenix Confidential Documents**